## Accéder à sa messagerie académique

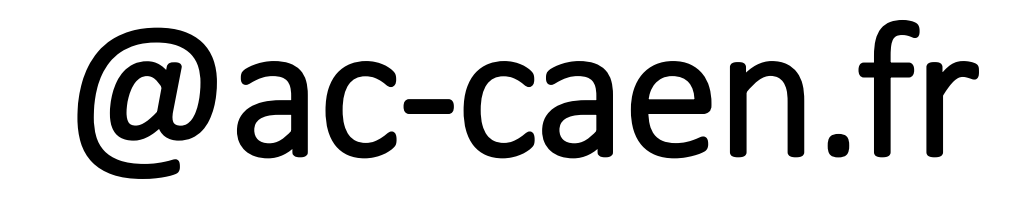

Sur un moteur de recherche (Firefox, Internet Explorer…), dans la fenêtre des adresses internet inscrire :

https://webmail.ac-caen.fr/

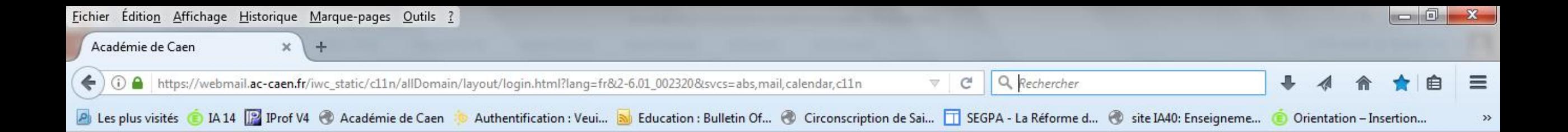

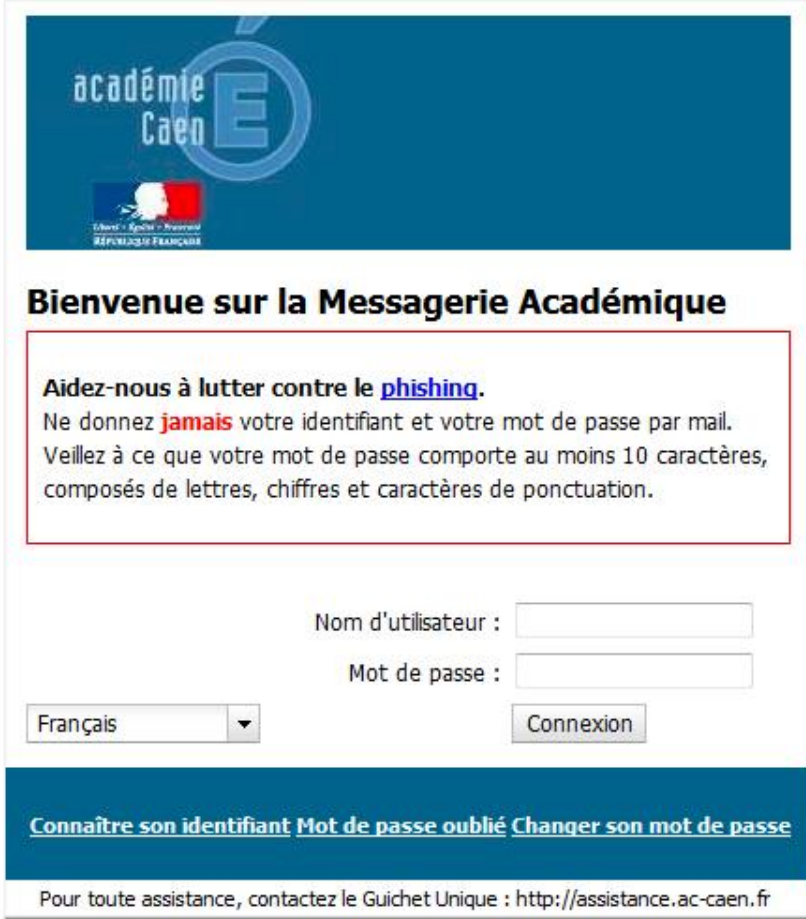

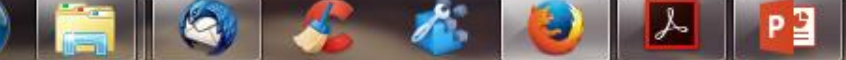

Votre identifiant (= Nom d'utilisateur ) et votre mot de passe vous ont été communiqués.

Si vous ne les avez pas, vous appelez le service de coordination des AESH au 02 33 77 85 96 ou au 02 33 06 92 43.

Attention, toute communication avec les services de la DSDEN, où les établissements scolaires se font uniquement par l'intermédiaire de cette messagerie, et non pas avec les messageries personnelles.